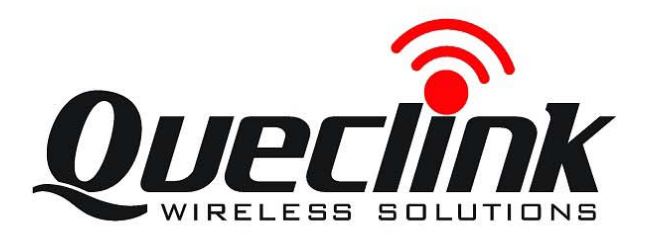

# GSM/GPRS/GPS Tracker **GL500 User Manual**

TRACGL500UM001

**Revision: 1.00** 

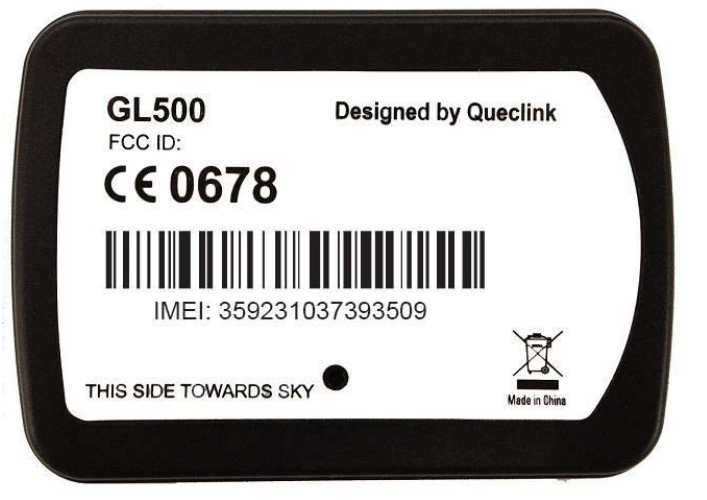

http://www.queclink.com

sales@queclink.com

 $\Omega$  C

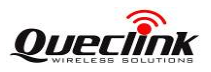

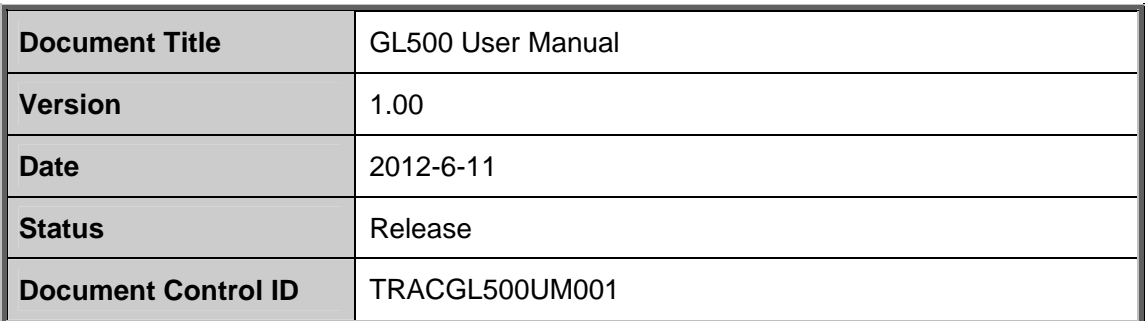

#### General Notes

Queclink offers this information as a service to its customers, to support application and engineering efforts that use the products designed by Queclink. The information provided is based upon requirements specifically provided to Queclink by the customers. Queclink has not undertaken any independent search for additional relevant information, including any information that may be in the customer's possession. Furthermore, system validation of this product designed by Queclink within a larger electronic system remains the responsibility of the customer or the customer's system integrator. All specifications supplied herein are subject to change. General Notes<br>
Queclink offers this information as a service to its customers, to support application<br>
engineering efforts that use the products designed by Queclink. The information pro<br>
is based upon requirements specifi

#### Copyright

This document contains proprietary technical information which is the property of Queclink Limited., copying of this document and giving it to others and the using or communication of the contents thereof, are forbidden without express authority. Offenders are liable to the payment of damages. All rights reserved in the event of grant of a patent or the registration of a utility model or design. All specification supplied herein are subject to change without notice at any time. is not underaken any independent search for additional relevant information, including<br>information that may be in the customer's possession. Furthermore, system validation<br>this product designed by Queclink within a larger

Copyright © Shanghai Queclink Wireless Solutions Co., Ltd. 2011

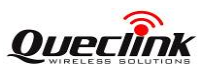

# **Contents**

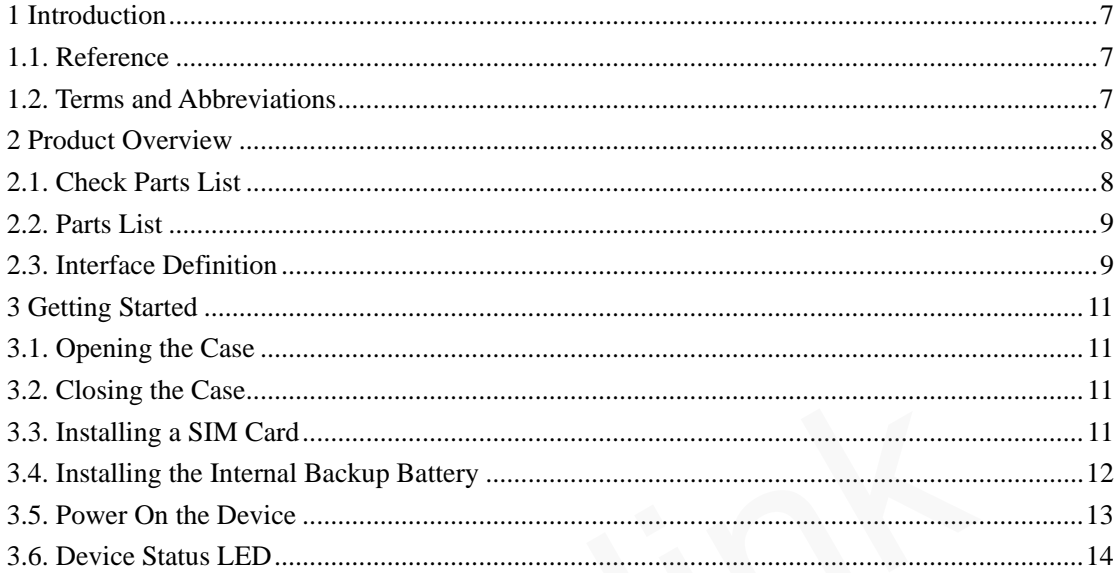

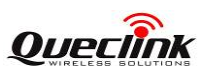

# **Table Index**

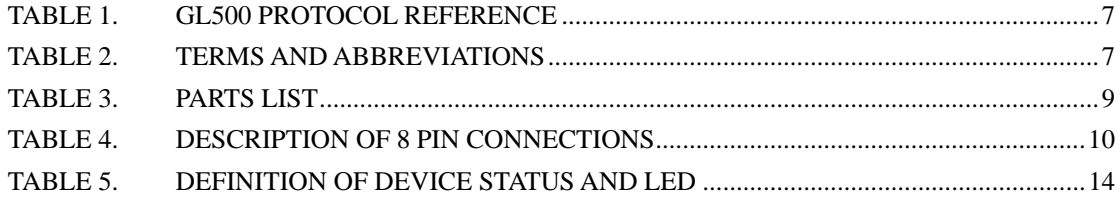

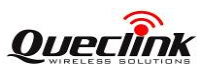

# Figure Index

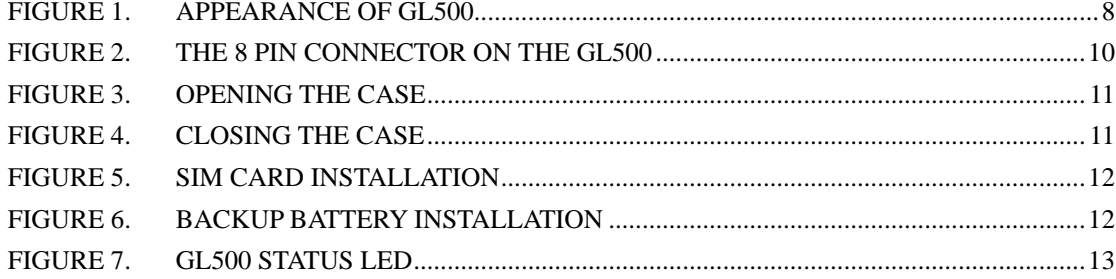

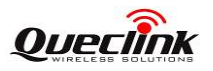

# **Revision History**

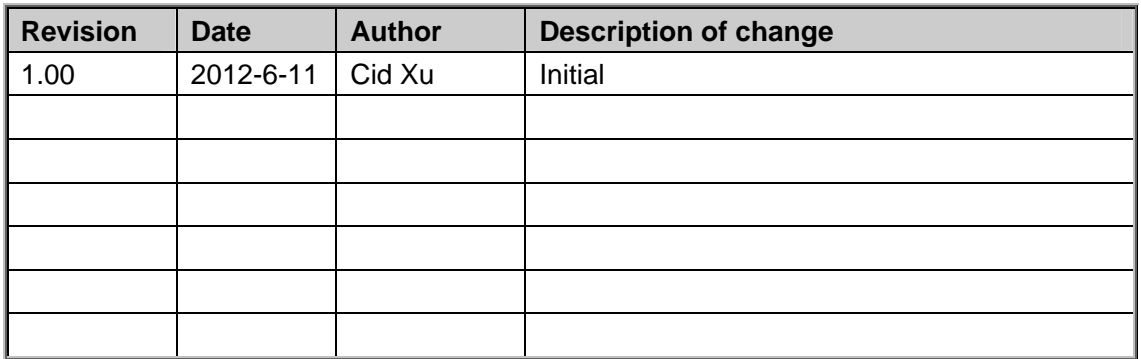

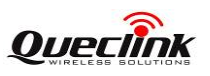

# <span id="page-6-0"></span>**1 Introduction**

GL500 is a powerful GPS tracker designed for fixed asset tracking applications.GL500 work with two CR123A lithium-batterys.GL500 wakes up every 1-40hours and sends the info and then return to deepsleep.GL500 can standby 1000days. With built-in motion sensor, GL500 can also detect the motion of asset all the time and give a warning message. Based integrated @track protocol, the GL500 can communicate with a backend server through the GPRS/GSM network to transfer reports of emergency, geo-fence boundary crossings, low battery or scheduled GPS position along with many other useful functions. System Integrators can easily setup their tracking systems based on the full-featured @Track protocol.

#### 1.1. **Reference**

<span id="page-6-1"></span>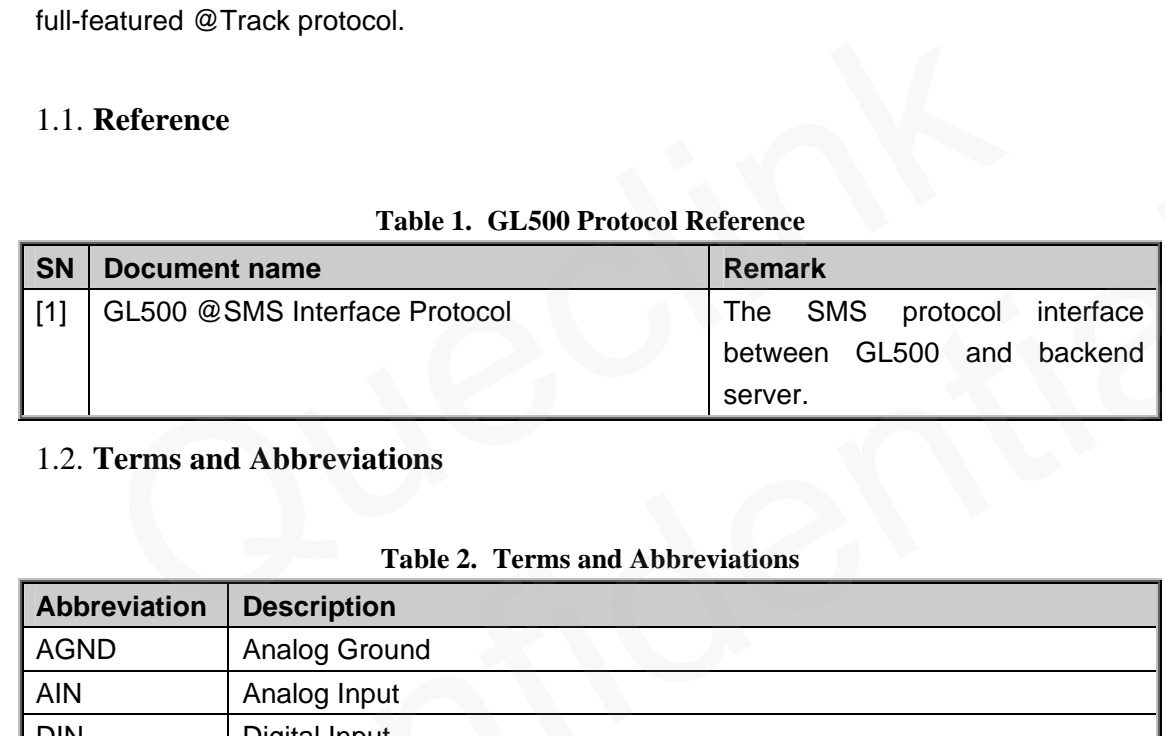

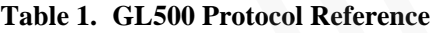

#### <span id="page-6-4"></span><span id="page-6-2"></span>1.2. **Terms and Abbreviations**

<span id="page-6-3"></span>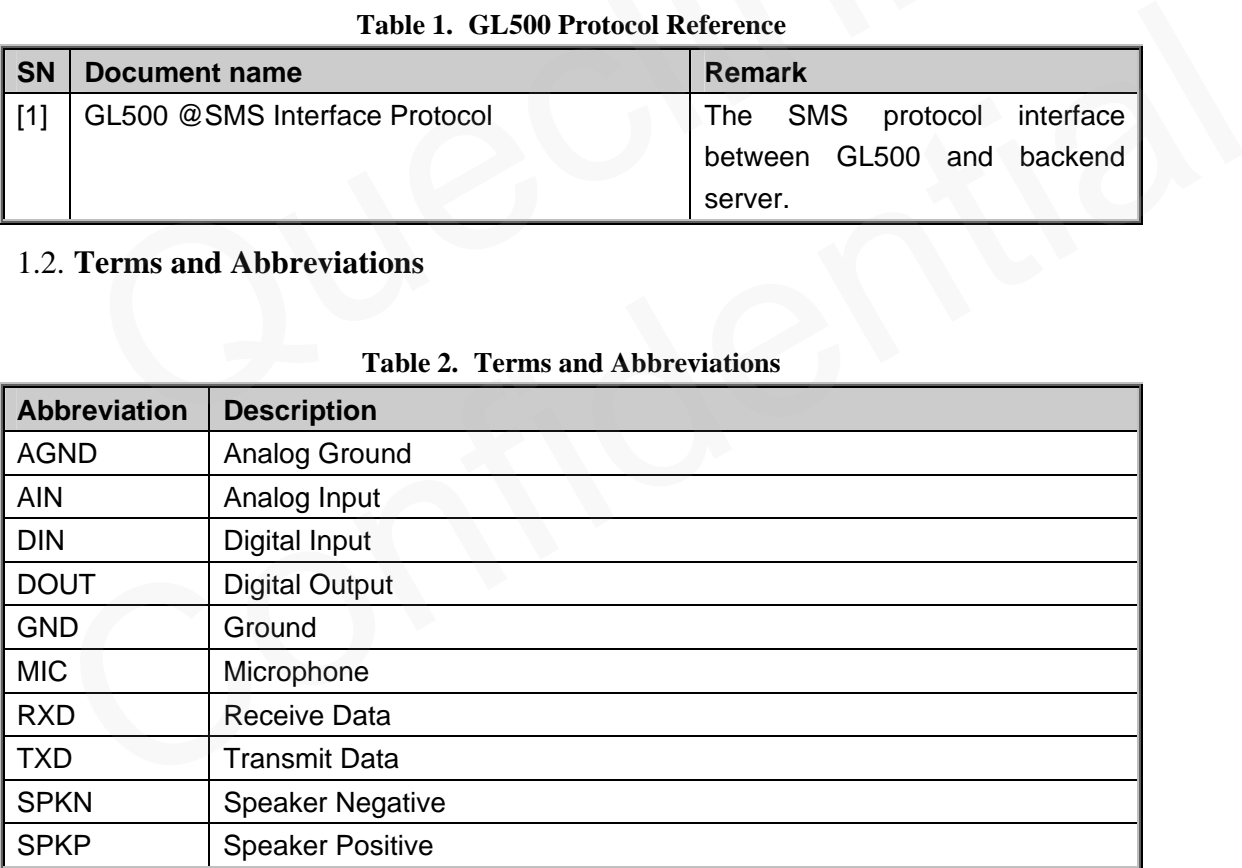

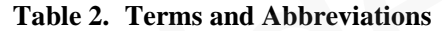

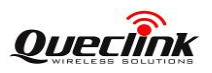

# <span id="page-7-0"></span>**2 Product Overview**

# <span id="page-7-1"></span>2.1. **Check Parts List**

Before starting, check all the following items have been included with your GL500. If anything is missing, please contact your supplier.

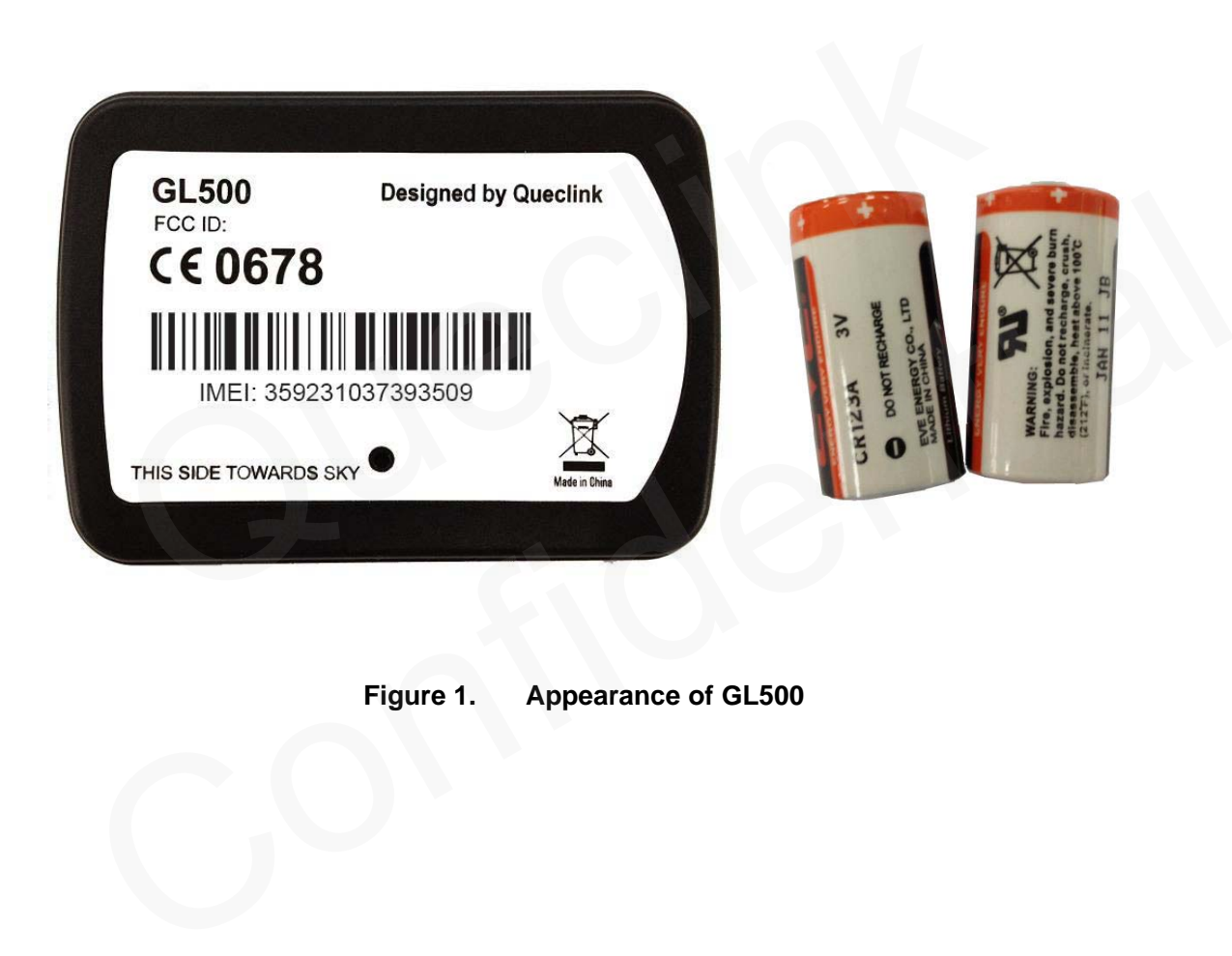

<span id="page-7-2"></span>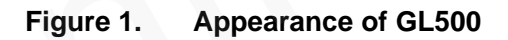

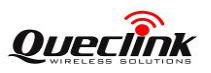

# <span id="page-8-0"></span>2.2. **Parts List**

<span id="page-8-2"></span>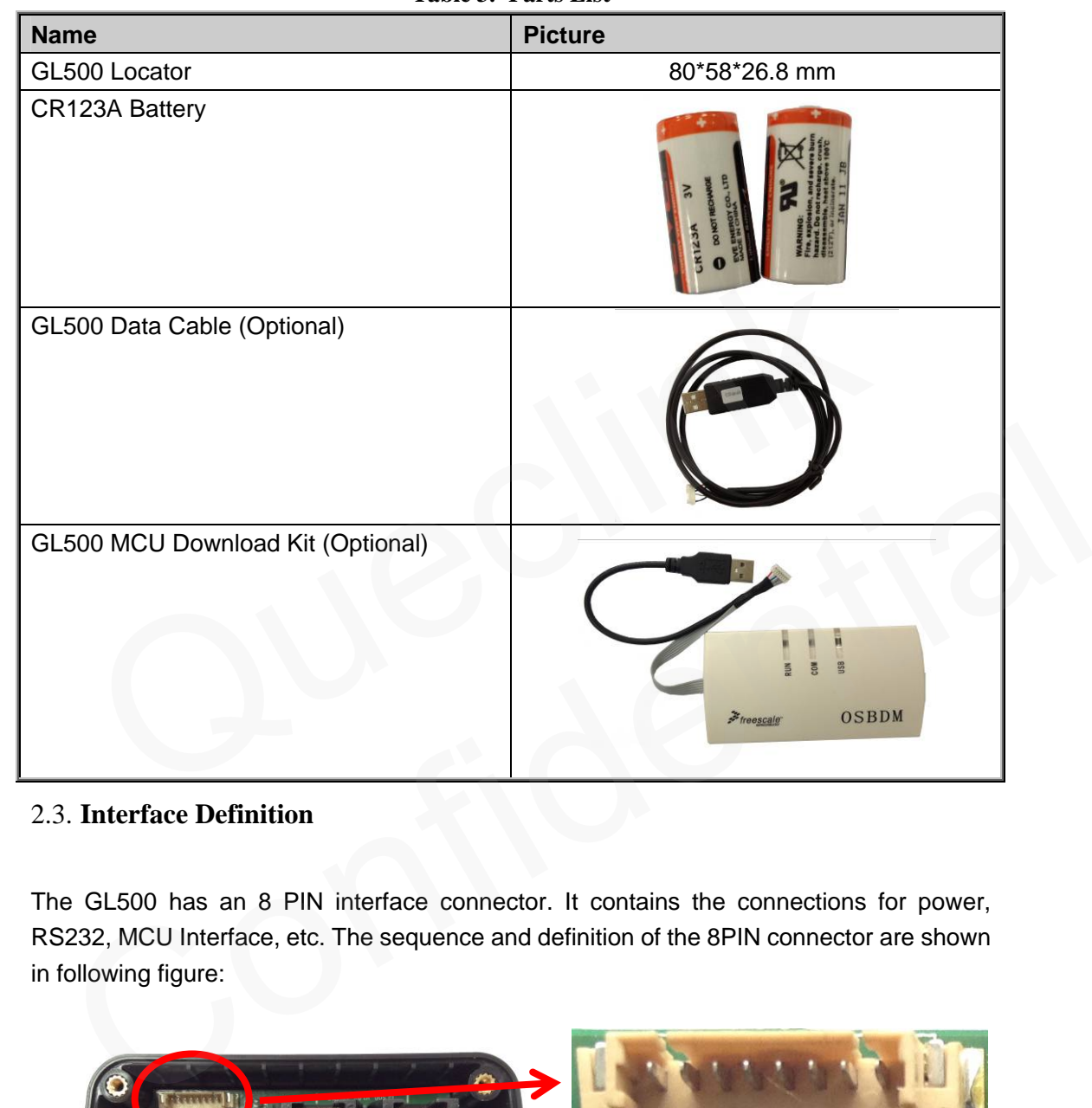

**Table 3. Parts List** 

#### <span id="page-8-1"></span>2.3. **Interface Definition**

The GL500 has an 8 PIN interface connector. It contains the connections for power, RS232, MCU Interface, etc. The sequence and definition of the 8PIN connector are shown in following figure:

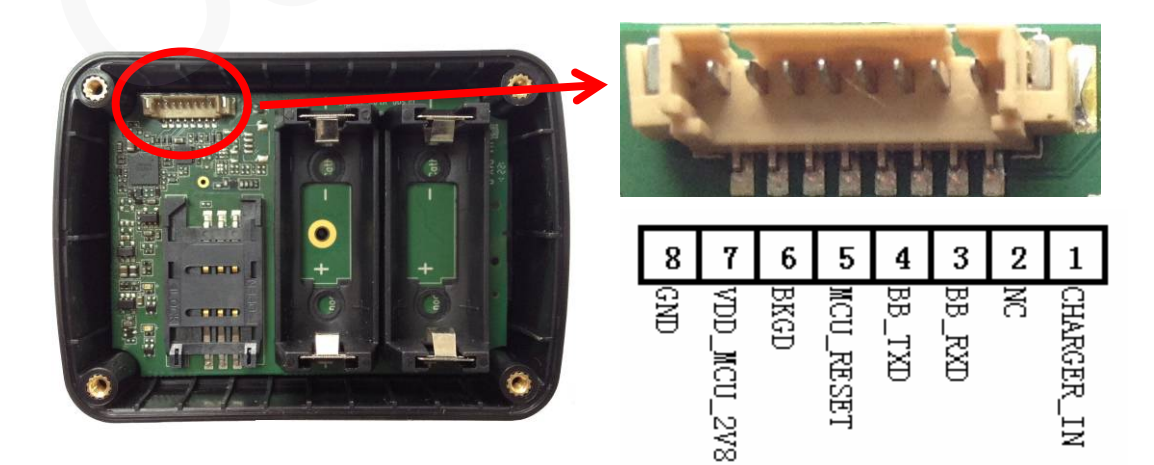

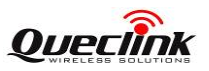

<span id="page-9-1"></span><span id="page-9-0"></span>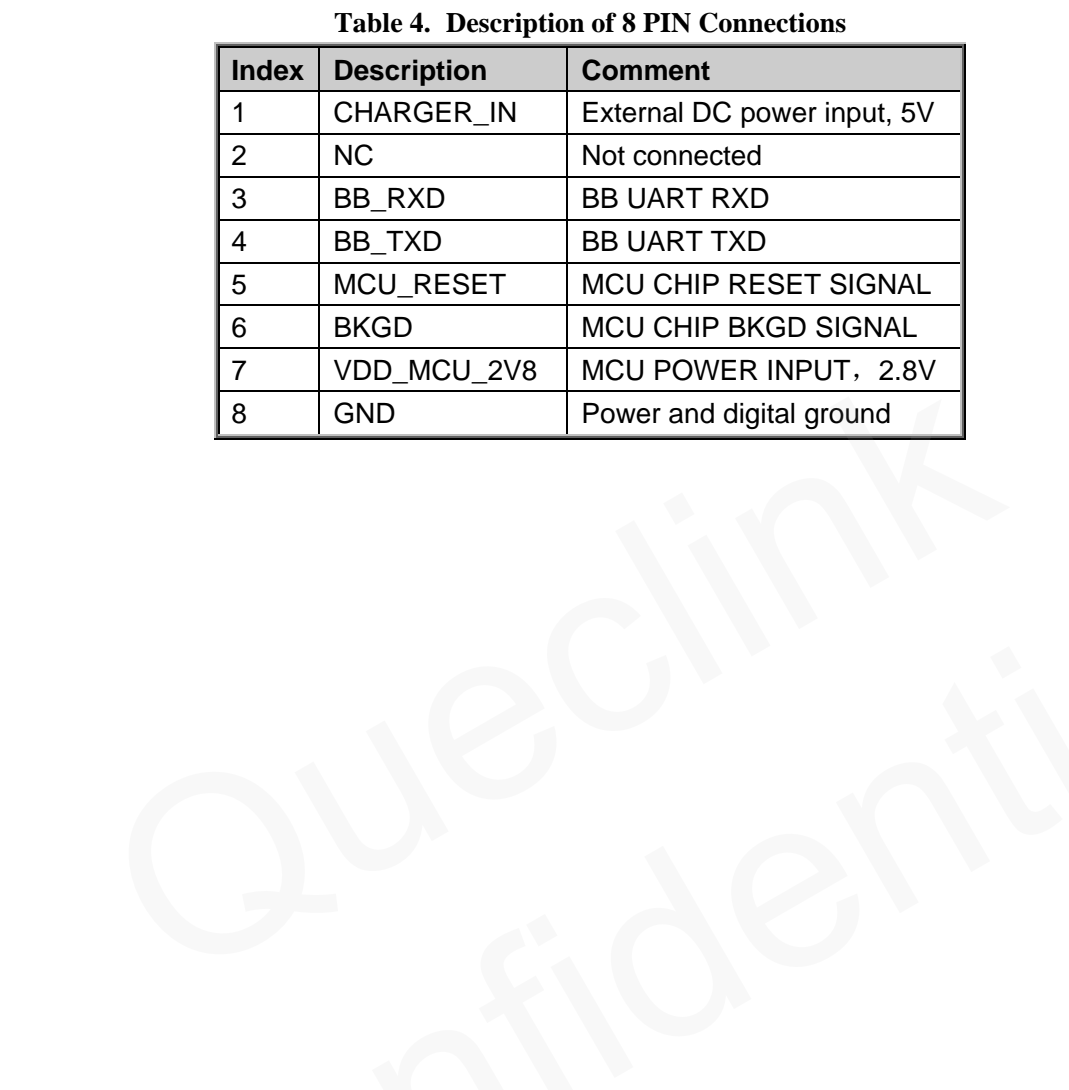

# **Figure 2. The 8 PIN connector on the GL500**

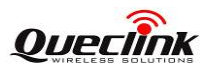

# <span id="page-10-0"></span>**3 Getting Started**

3.1. **Opening the Case** 

<span id="page-10-1"></span>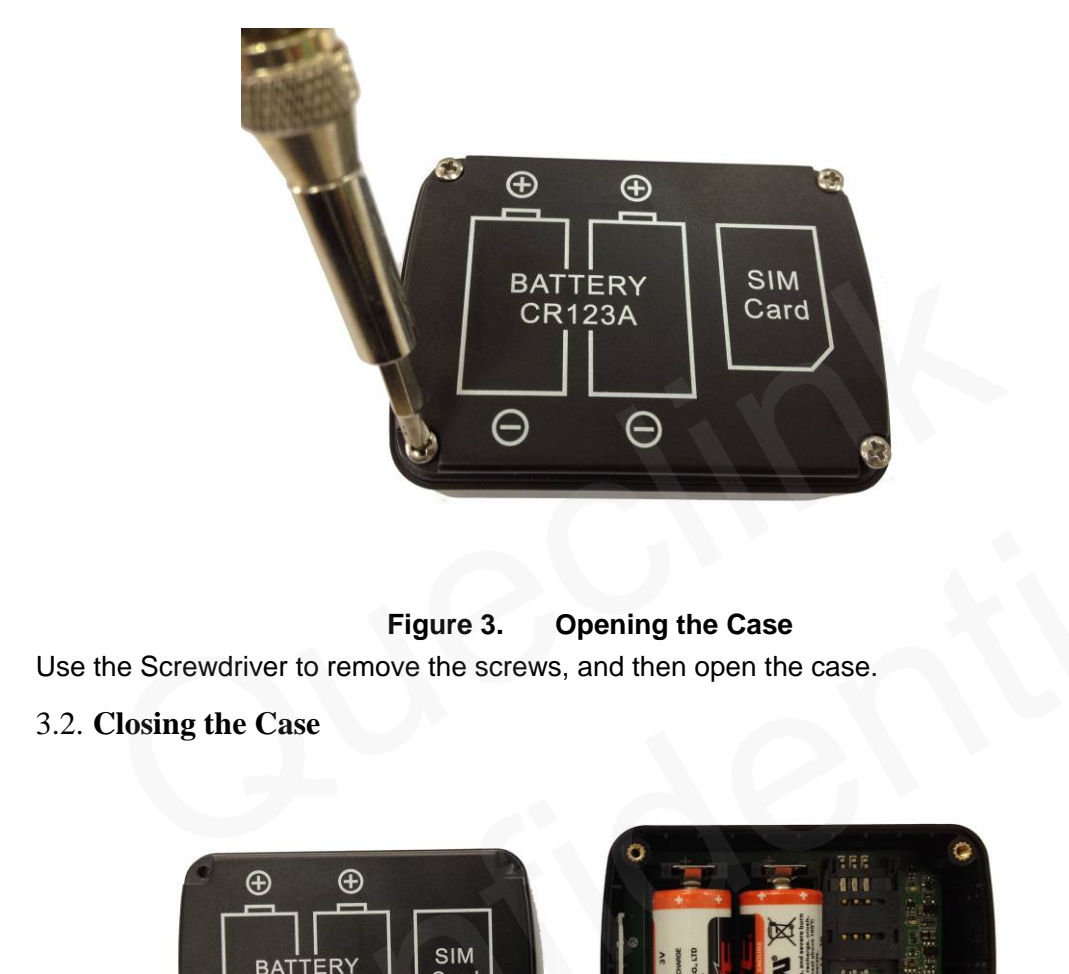

#### **Figure 3. Opening the Case**

<span id="page-10-4"></span>Use the Screwdriver to remove the screws, and then open the case.

<span id="page-10-2"></span>3.2. **Closing the Case** 

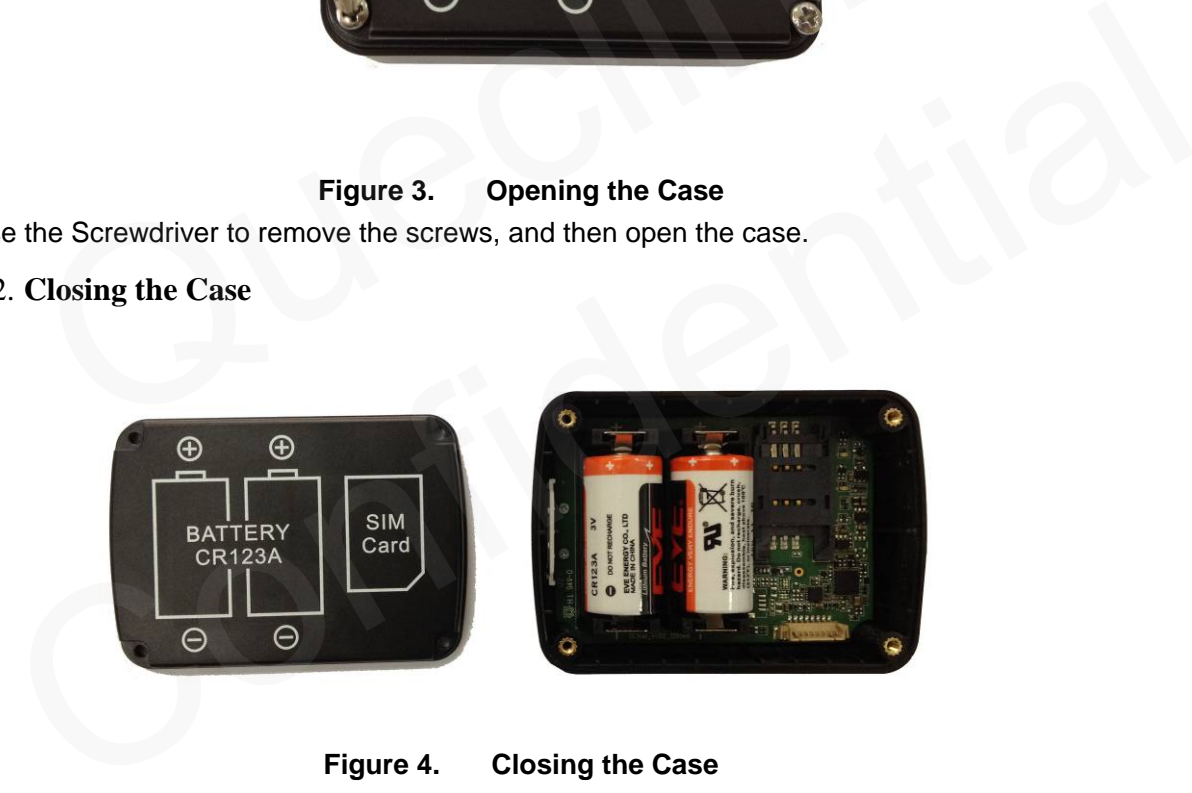

**Figure 4. Closing the Case** 

<span id="page-10-5"></span>Place the cover in the correct position as shown in upon figure. Please note the battery direction and SIM Card direction, and then tighten the screws with a Screwdriver.

#### <span id="page-10-3"></span>3.3. **Installing a SIM Card**

Open the case and ensure the unit is not powered (unplug the internal battery). Slide the holder right to open the SIM card. Insert the SIM card into the holder as shown below with the gold-colour contact area facing down taking care to align the cut mark. Close the SIM card holder. Close the case.

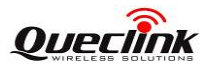

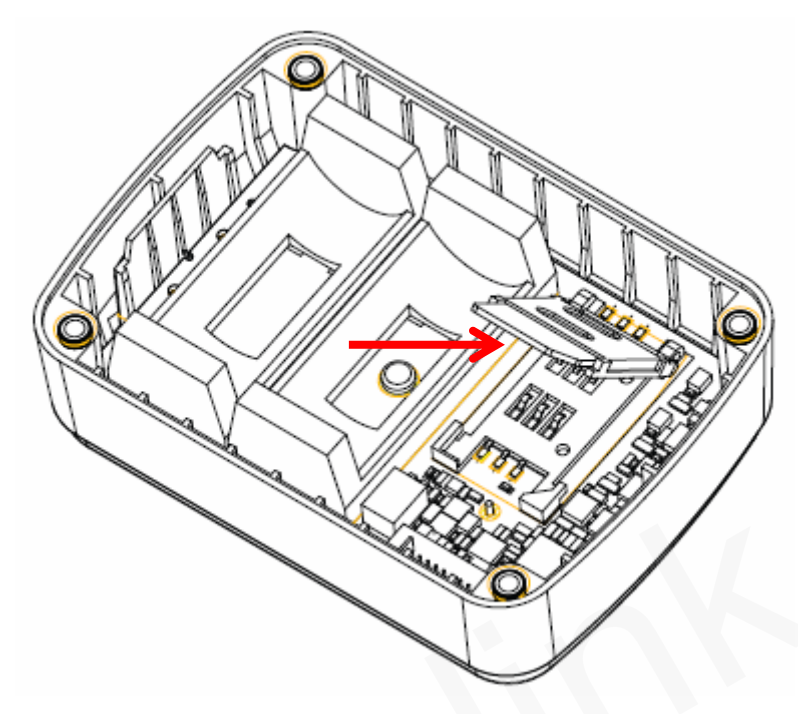

**Figure 5. SIM Card Installation** 

<span id="page-11-1"></span><span id="page-11-0"></span>3.4. **Installing the Internal Backup Battery**

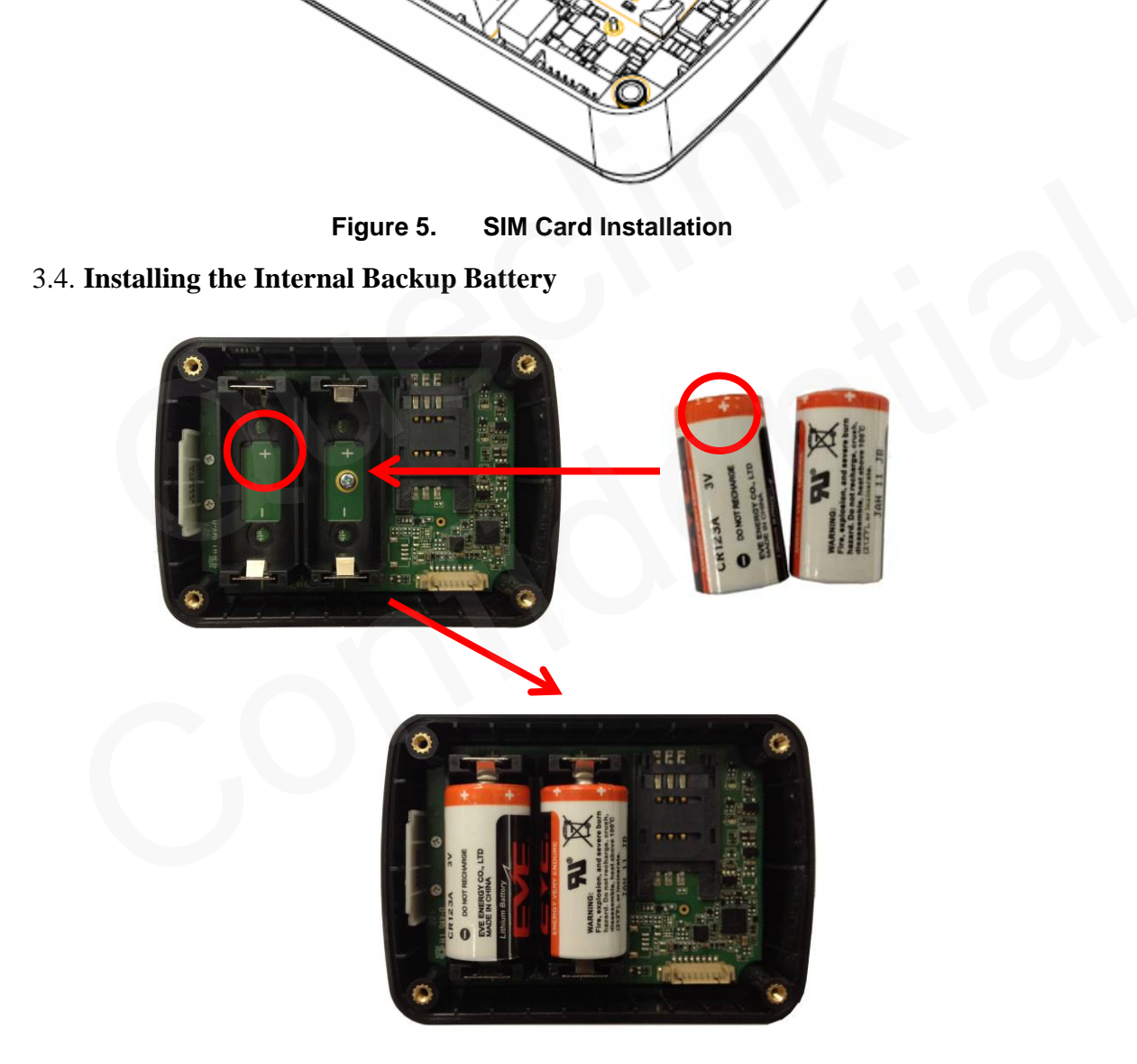

**Figure 6. Backup Battery Installation** 

<span id="page-11-2"></span>There have 2pcs internal CR123A battery for GL500, Insert the battery into the holder as shown in upon figure, please note that the polarity mark of the battery and battery holder need to be consistent.

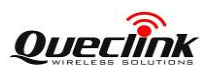

#### <span id="page-12-0"></span>3.5. **Power On the Device**

After inserted the Battery, GL500 will power on automatically, the Status LED will start work, detail description in the next section.

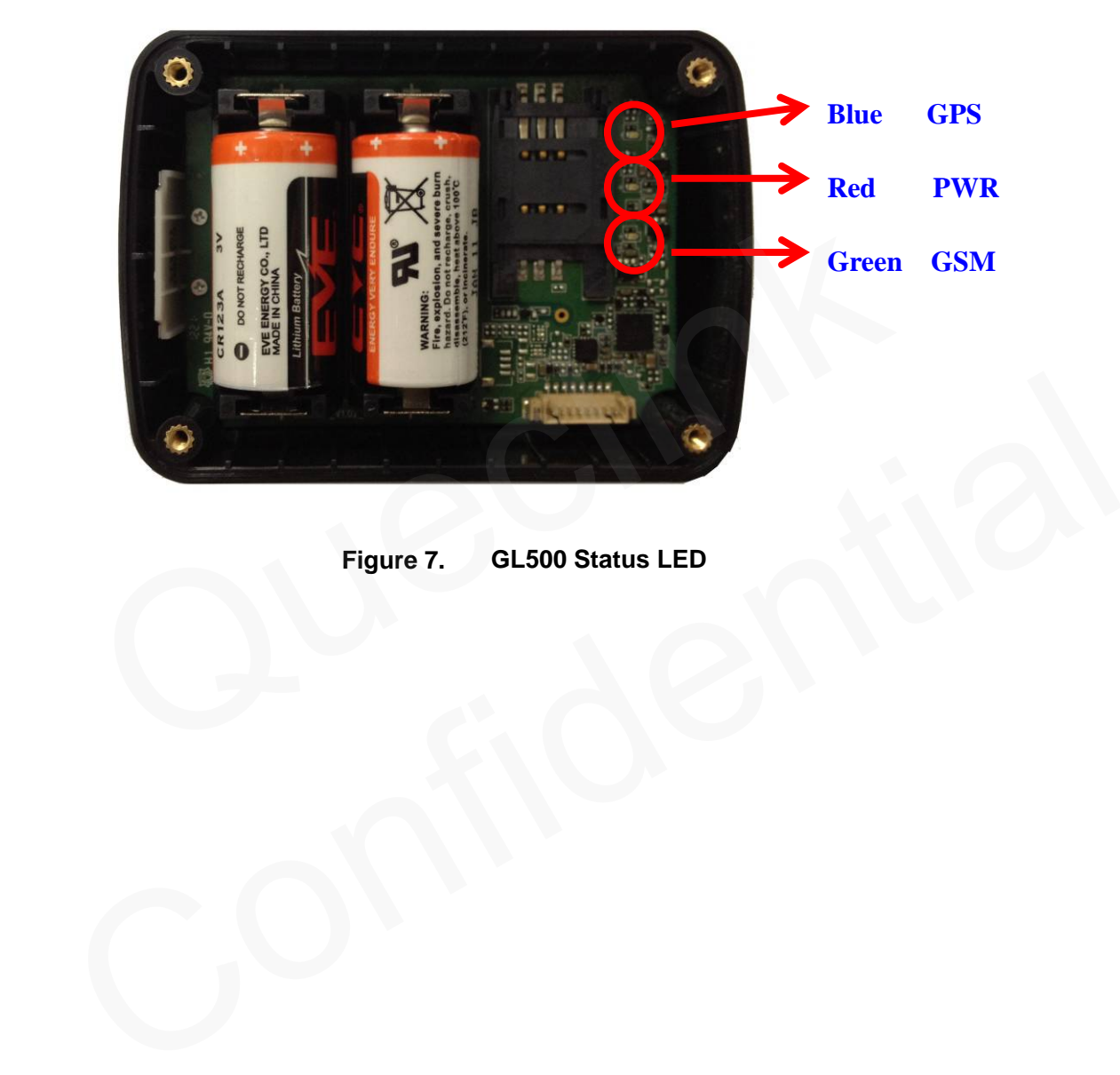

<span id="page-12-1"></span>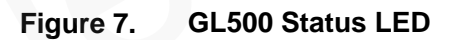

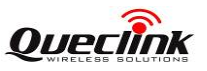

#### <span id="page-13-0"></span>3.6. **Device Status LED**

<span id="page-13-1"></span>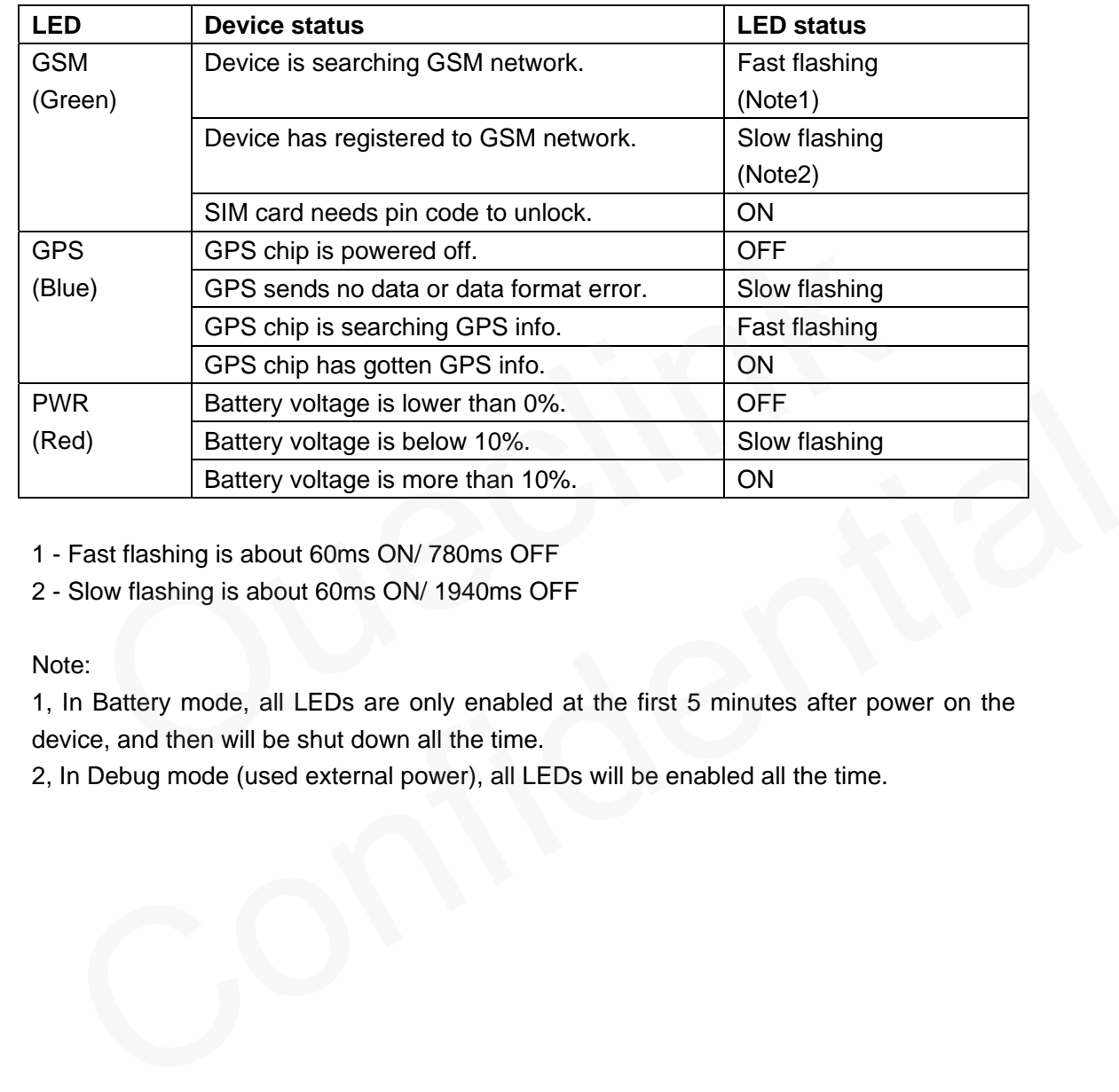

#### **Table 5. Definition of Device status and LED**

1 - Fast flashing is about 60ms ON/ 780ms OFF

2 - Slow flashing is about 60ms ON/ 1940ms OFF

Note:

1, In Battery mode, all LEDs are only enabled at the first 5 minutes after power on the device, and then will be shut down all the time.

2, In Debug mode (used external power), all LEDs will be enabled all the time.